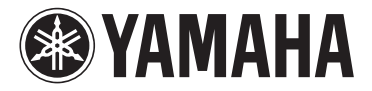

Você é agora o orgulhoso proprietário de uma Estação de Trabalho Digital Tyros4.

# PARABÉNS!

Criado para comemorar o 10<sup>°</sup> aniversário de lançamento do primeiro Tyros; apenas 2.500 unidades deste modelo de edição especial foram produzidas em todo o mundo.

Este instrumento exclusivo tem acabamento em preto e dispõe de um módulo de expansão de memória flash opcional com um Premium Pack.

> Esperamos que você goste de usar a Edição do 10<sup>°</sup> Aniversário do seu Tyros4.

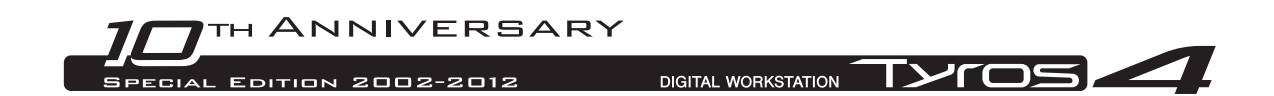

## Uso do Vintage Keyboard pré-instalado

Para o Tyros4, está disponível um módulo de expansão de memória flash, o FL1024M (com o tamanho de memória de 1,024 MB), que expande a capacidade de armazenamento da memória do instrumento. O módulo está geralmente disponível no mercado como um acessório opcional; entretanto, para o modelo do 10º aniversário, o módulo está integrado ao instrumento. Consequentemente, não são necessárias as instruções de instalação do módulo no Manual do Proprietário.

Além disso, um módulo integrado já inclui um dos Premium Packs, o Pack Vintage Keyboard , que é geralmente adquirido on-line. Como os Premium Packs permitem atualizar o instrumento, adicionando novas vozes Premium, estilos Premium, Multi Pads (Blocos múltiplos), memórias de registro e músicas de demonstração, você pode desfrutar do Tyros 4 e muito mais, conforme descrito nas seguintes etapas.

Consulte a página 4 para obter informações sobre o conteúdo do Pack Vintage Keyboard .

## Tocando vozes premium

**1 Pressione o botão PART SELECT correspondente à Parte para tocar a voz Premium desejada.**

Certifique-se de que o botão PART ON/OFF da Parte selecionada também esteja ativado.

**2 Pressione o botão [EXPANSION].**

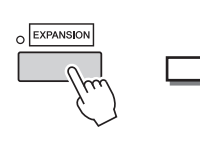

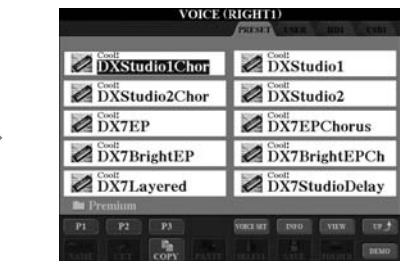

Se o visor Seleção de voz de vozes Premium não for carregado, pressione o botão [8] (UP) e, em seguida, pressione o botão [C] (Premium).

#### **3 Selecione a voz Premium desejada.**

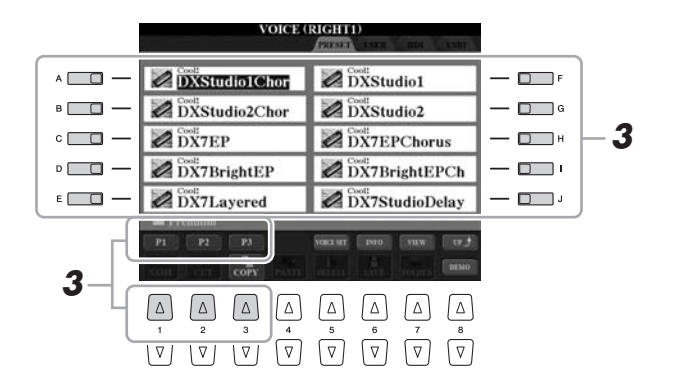

**4 Toque o teclado.**

#### AVISO

**É possível excluir as vozes Premium (também chamadas de Vozes de expansão no Manual do Proprietário/Referência) por meio das seguintes operações:**

- **Redefinição de fábrica restauração das configurações programadas em fábrica** Descrito no capítulo Operações Básicas (Manual do Proprietário) e no Capítulo 12 (Manual de Referência)
- **Formatação de uma unidade de disco rígido interna** Descrito no Capítulo 11 (Manual do Proprietário)
- **Exclusão de vozes Premium durante a criação de vozes personalizadas**

Descrito no Capítulo 1 (Manual de Referência)

**• Exclusão de vozes Premium durante a edição de um banco de vozes de expansão** Descrito no Capítulo 1 (Manual de Referência)

**Entretanto, ao excluir vozes Premium, as vozes não podem ser carregadas novamente no instrumento. E, se você excluir vozes Premium, os estilos Premium, Multi Pads (Blocos múltiplos), memórias de registro e músicas de demonstração não podem ser tocados porque são criados por meio do uso de vozes Premium.**

## Seleção de estilos Premium, Multi Pads (Blocos múltiplos), memórias de registro e músicas de demonstração

Estão também inclusos no Premium Pack os estilos Premium, os Multi Pads (Blocos múltiplos), as memórias de registro e as músicas de demonstração, armazenados na unidade de disco rígido (HD) interna.

- **1 Dependendo do conteúdo específico que você deseja selecionar, pressione o botão adequado: Um dos botões de seleção da categoria STYLE, um dos botões de seleção SONG, os dois botões de seleção REGIST BANK ou o botão MULTI PAD CONTROL [SELECT].**
- **2 Use os botões TAB [] [] para selecionar a guia HD.**

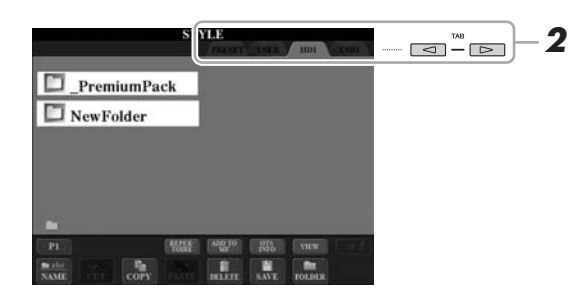

#### AVISO

**É possível excluir os estilos Premium, Multi Pads (Blocos múltiplos), memórias de registro e músicas de demonstração:**

- **Redefinição de fábrica restauração das configurações programadas em fábrica** Descrito no capítulo Operações Básicas (Manual do Proprietário) e no Capítulo 12 (Manual de Referência)
- **Formatação de uma unidade de disco rígido interna** Descrito no Capítulo 11 (Manual do Proprietário)
- **Exclusão de arquivos/pastas** Descrito no capítulo Operações Básicas (Manual do Proprietário)

**Entretanto, ao excluí-las, elas não podem ser carregadas novamente no instrumento.**

- **3 Pressione um dos botões [A]–[J] para selecionar a pasta "\_Premium Pack".**
- **4 Pressione um dos botões [A]–[J] para selecionar a pasta "Vintage Keyboard".**
- **5 Selecione o estilo Premium, o Multi Pad (Bloco múltiplo), a memória de registro e a música de demonstração desejados.**

#### **6 Inicie a função.**

Para obter mais detalhes, consulte o capítulo relevante de cada função.

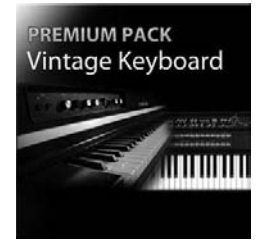

## Vintage Keyboard Pack

30 vozes (1 voz Super Articulation), 10 estilos, 3 Multi Pads (Blocos múltiplos), 16 memórias de registro e 2 músicas de demonstração

Este pack adiciona sons vintage ao Tyros4 – sons que definiram o teclado desde os anos 50, incluindo vozes de dois dos modelos de teclado mais populares da Yamaha, o legendário Yamaha DX7 e Yamaha CP80.

#### **30 Vintage Keyboard Vozes**

DXStudio1Chor | DXStudio2Chor | DX7EP | DX7BrightEP | DX7Layered | DXStudio1 | DXStudio2 | DX7EPChorus | DX7BrightEPCh | DX7StudioDelay | Suitcase'75Clean | Suitcase'75Amp | Suitcase'75A-Pan | Suitcase'75Chill | Suitcase'75Phase | Suitcase'78Clean | Suitcase'78Amp | Suitcase'78Cho1 | Suitcase'78Cho2 | Suitcase'78Flang | Clavi | ClaviMute | ClaviTouchWah | ClaviPhaser | ClaviStereo | WurliEP | WurliAmp | CP80 | CP80Tremolo | CP80Chorus

#### **10 Vintage Keyboard Estilos**

16BeatR&B | 60sShuffleRock | 70sR&BGroove | 80s12-8Ballad | 80sLoveSong | ClaviFunk | NYCPianoRock | ShuffleFunk | SmoothFunk | SunnyBossa

#### **3 Multi Pads (Blocos múltiplos)**

EP Phrase1 | EP Phrase2 | EP Phrase3

#### **16 memórias de registro**

BalladSet (1 80sDX, 2 BigDXRacks, 3 SoulfulTines, 4 JustEP, 5 70sCountryDuo, 6 70sEPBallad, 7 CharityBallad, 8 SmoothE.Grand) FunkyR&BSet (1 NightStack, 2 AfterMidnight, 3 FunkyClavi, 4 WarmTines, 5 EPShuffle, 6 MorningGroove, 7 LADrive, 8 Let'sJam)

#### **2 músicas de demonstração**

BalladKeys Demo | FunkyKeys Demo

## Obtenha vozes de alta qualidade adicionais para aumentar as que você já tem em seu Tyros4.

Com o módulo de expansão de memória flash FL1024M integrado (1,024 MB), é possível adicionar mais sons com as novas vozes Premium disponíveis no mercado em Yamaha MusicSoft.

#### **http://services.music.yamaha.com/voices/**

**Premium Packs** Entertainer Euro & US Organ

Choir & Vocals

#### **Vozes Premium**

SA2 Alto Saxophones SA2 Tenor Saxophones SA2 Baritone Saxophones SA2 Trombone SA2 Pan Flutes SA2 Female Vocals

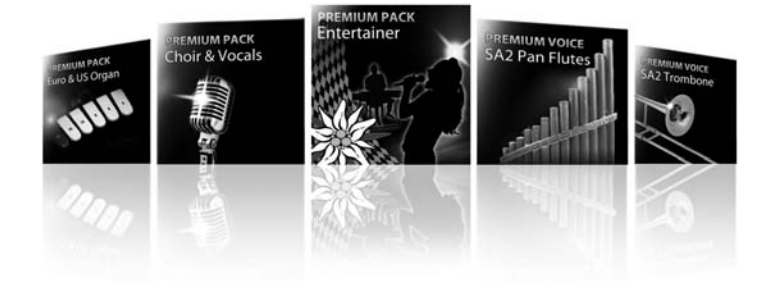

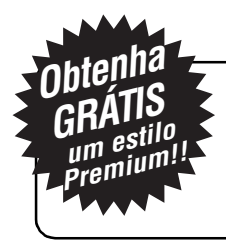

## Ofertas exclusivas para novos proprietários de Tyros4

Ganhe um estilo Premium grátis! Basta participar da pesquisa e dar sua opinião sobre o Tyros4. Para obter mais detalhes, acesse: **http://services.music.yamaha.com/t4bfreestyle**

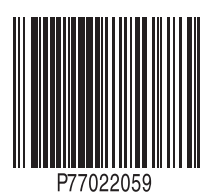

U.R.G., Digital Musical Instruments Division © 2011 Yamaha Corporation

> 112MV\*\*\*.\*-01A0 Printed in Europe